## **Using Connectors**

In the Designer, you can connect to backend systems using adapters. To make this much easier, you can create a connector that provides the needed configurations for the adapter.

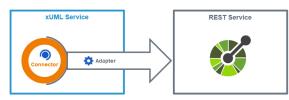

The **Connector** provides the data model, the **Adapter** performs the actual call to the outside system. The example above shows the connection to a REST service.All connectors of the service that have been imported and configured reside below the **Connectors** folder in the service panel.

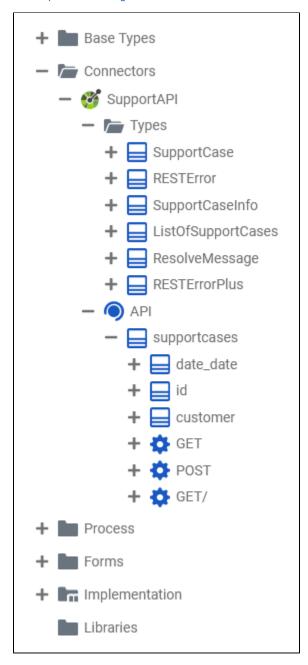

- On this Page: • Configuring the Adapter Operation Related Pages: • Service Panel • Connectors • Single Connector • Creating Connectors • Creating Connectors • Creating an OpenAPI Connector
  - Creating an SAP
  - RFC Connector
     PAS Designer Developer Guide
    - Adapters

In the Designer, you can add connector operations to diagrams by simply dragging them from the service panel and dropping them on the canvas.

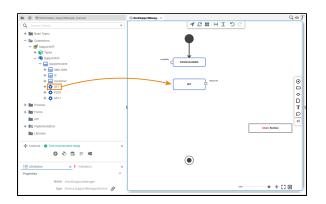

## Configuring the Adapter Operation

Once a connector operation has been added to a diagram, it needs to be configured as a corresponding adapter.

| E Attributes                                | ×      | Select the newly added connector operation<br>and switch to the <b>Attributes</b> panel. You can<br>see the following information: |                                                                        |                                |
|---------------------------------------------|--------|----------------------------------------------------------------------------------------------------|------------------------------------------------------------------------|--------------------------------|
| Name GET                                    |        | Attribute                                                                                                    | Description                                                            | Allowed<br>Values /<br>Example |
| + Add Stereotype Symbol Type Call Operation |        | Name                                                                                                    | The<br>generated<br>name of the<br>operation<br>within the<br>diagram. | GET                            |
|                                             |        | Symbol<br>Type                                                                                                    | Operations<br>added to a<br>diagram are<br>UML call<br>operations.     | Call<br>Operation              |
|                                             |        | All this is gen                                                                                                    | erated and canno                                                       | ot be changed.                 |
| E Attributes                                | ×<br>^ |                                                                                                    | ereotype to define<br>to be a correspon                                |                                |
| Name GET                                    |        |                                                                                                    |                                                                        |                                |
| + Add Stereoty                              |        |                                                                                                    |                                                                        |                                |
| Symbol Type Call Operation                  |        |                                                                                                    |                                                                        |                                |

| Select Stere       | otype                        | ^   | Select the corresponding adapter, e.g. <b>REST</b><br>Adapter, from the list of available adapter<br>stereotypes. |
|--------------------|------------------------------|-----|----------------------------------------------------------------------------------------------------|
|                    | MongoDB Adapter              |     | Click Save.                                                                                                    |
|                    | Kafka Producer Adapter       |     |                                                                                                    |
|                    | Flat File Adapter            |     |                                                                                                    |
|                    | File System Adapter          |     |                                                                                                    |
|                    | REST Adapter                 |     |                                                                                                    |
|                    | SAP XML IDoc Parser          |     |                                                                                                    |
|                    | SAP IDoc Parser              |     |                                                                                                    |
|                    | SAP RFC Adapter              |     |                                                                                                    |
|                    | SAP TRFC Adapter             |     |                                                                                                    |
|                    | SAP TRFC Confirm Transaction | ~   |                                                                                                    |
| Si                 | ave 🕒 Cancel                 |     |                                                                                                    |
| <b>∷</b> Attribute | S                            | ×   | The <b>Attributes</b> panel now shows the added adapter stereotype. Now you still need to configure the adapter.  |
| Properties         | Name GET                     | ^   | Expand the stereotype by clicking the arrow on the right.                                                         |
| REST Adapte        | + Add Stereotype             | (J) |                                                                                                    |
| Sym                | bol Type Call Operation      |     |                                                                                                    |

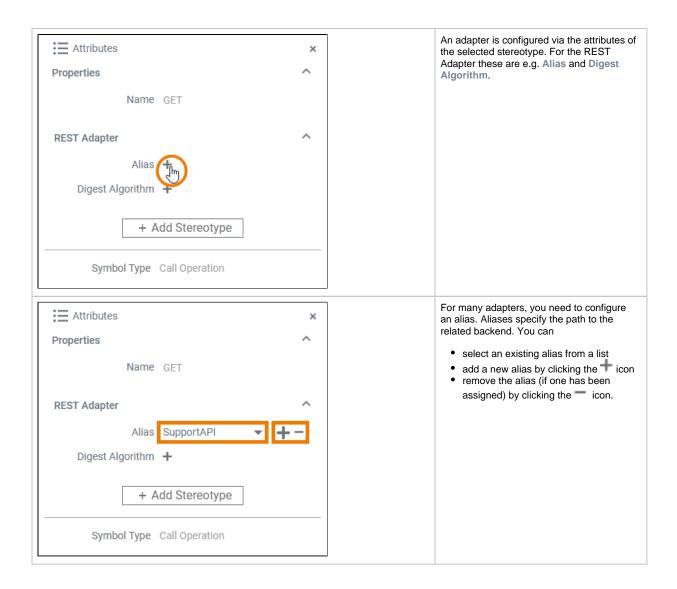